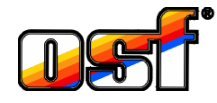

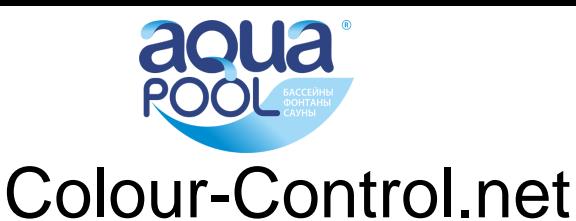

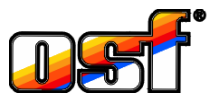

блок управления цветными DMX прожекторами с веб-сервером

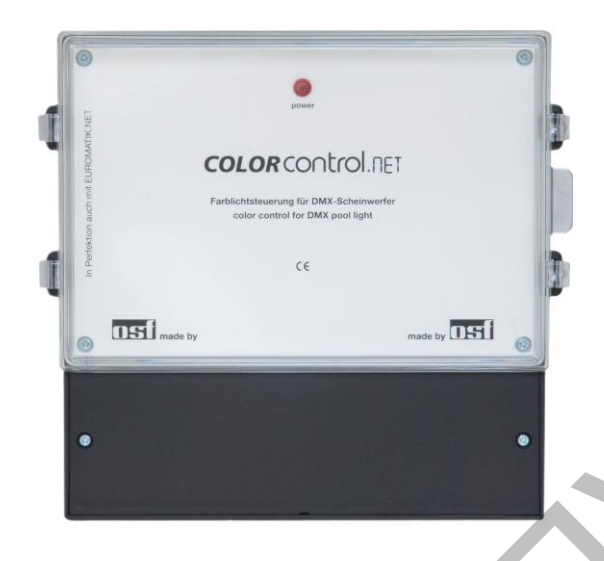

Блок Color-Control.net предназначен для создания и управления цветной подсветки бассейна, а также для управления тремя аттракционами. Блок может применяться как расширение к устройству управления бассейном EUROMATIK.net или как самостоятельное устройство.

Блок Color-Control.net является генератором DMX сигнала для интеллектуальных DMX прожекторов. Главным преимуществом блока является простой процесс программирования. Возможно создание 15 программ для управления прожекторами в 10 зонах.

3 аттракциона и генератор DMX сигнала, можно включать кнопками расположенными на краю бассейна или по недельному расписанию, а также установить таймер на продолжительность работы.

# **Технические данные**

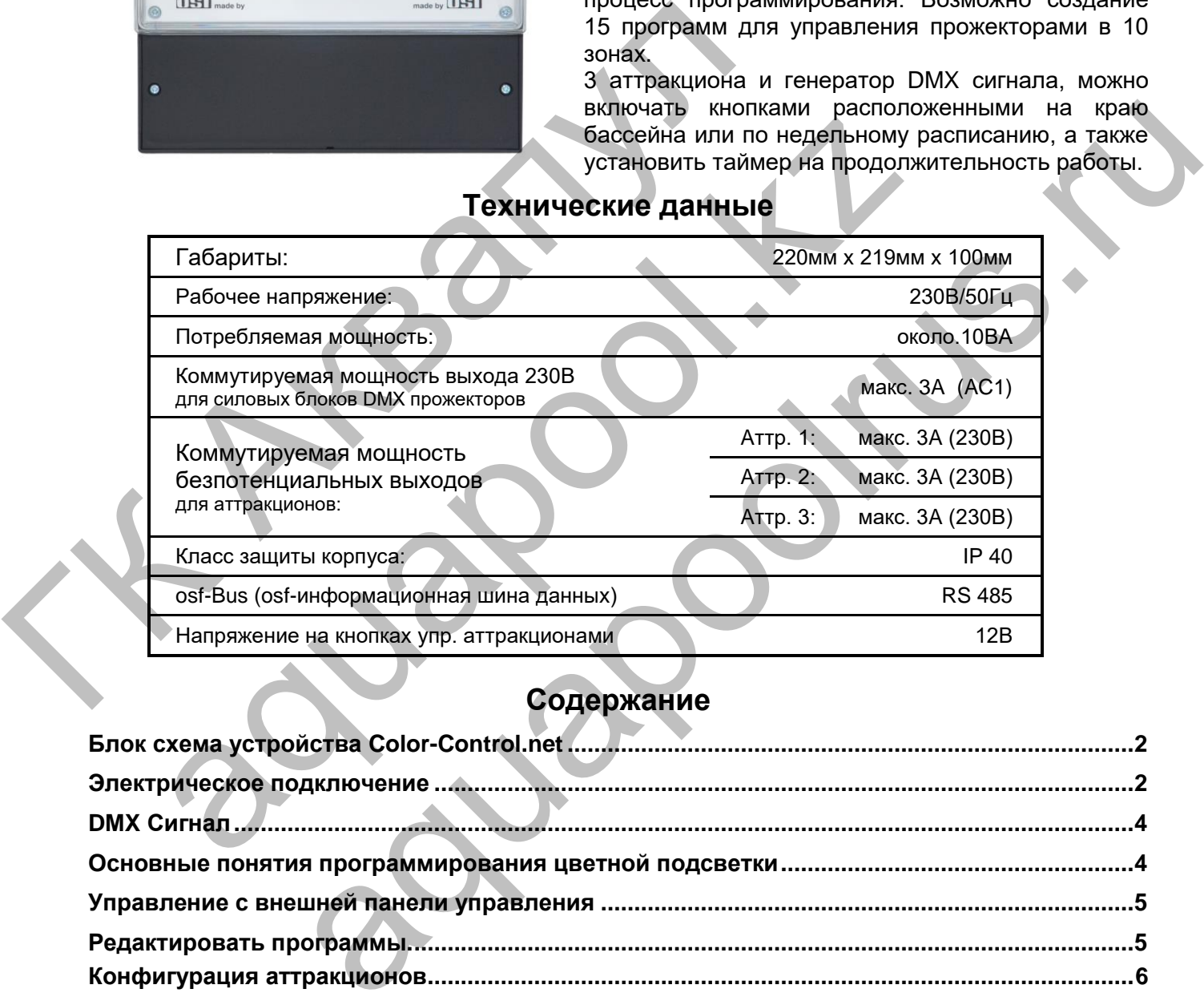

# **Содержание**

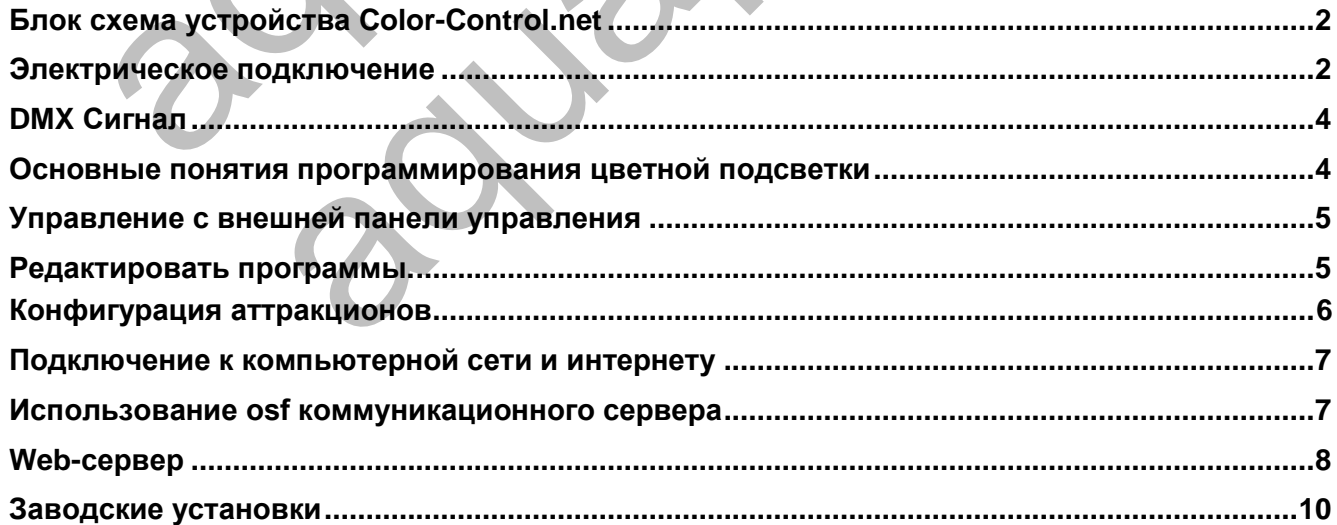

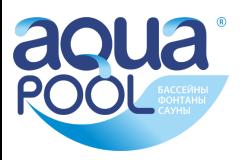

# **Блок схема устройства Color-Control.net**

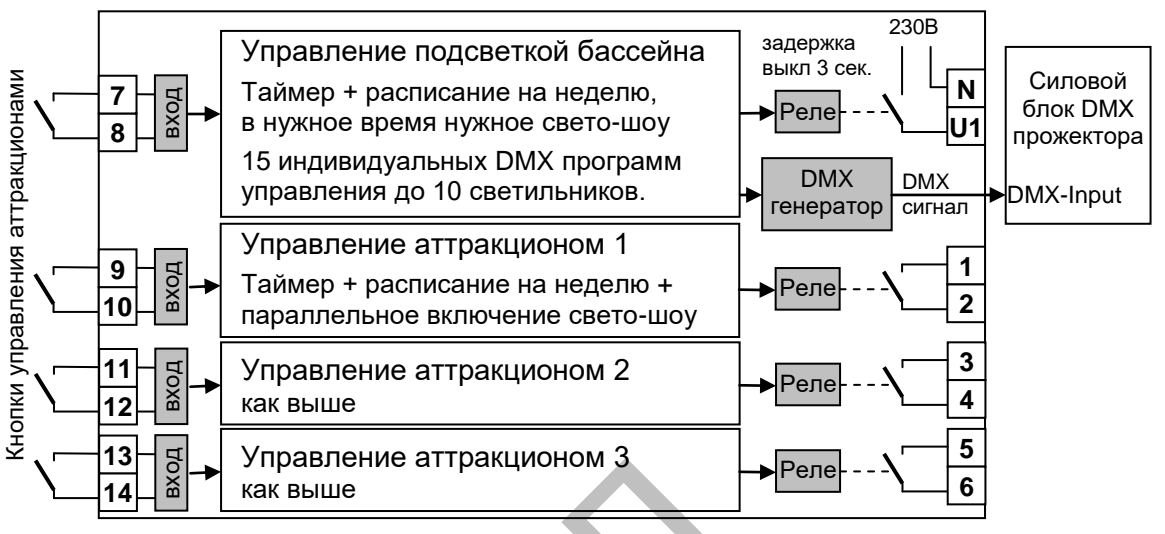

# **Общие указания**

Блок управления Color-Control.net сконструирован для безопасной и надежной работы при соблюдении положений настоящей инструкции по эксплуатации. Поэтому перед установкой блока внимательно прочтите это руководство по эксплуатации! Приведенные в нем указания по монтажу и эксплуатации должны выполняться в точности. При соблюдении этих условий блок управления Color-Control.net будет безупречно работать в течение многих лет.

## **Монтаж:**

Корпус необходимо вертикально и прочно закрепить на массивной стене с достаточной несущей способностью. Место расположения должно быть защищено от пыли и воды, чтобы гарантировать безупречную работу устройства. Окружающая температура может находиться в пределах от-0 ° C до + 50 ° C и по возможности должна была постоянной. Относительная влажность в месте размещения не должна превышать 95%, нельзя допускать образования конденсата. Избегать прямого попадания на устройство теплового и солнечного излучения.

# **Электрическое подключение**

Размещать блок управления в соответствии с его нормами необходимо во влагозащищенном месте. Электропитание к блоку должно подводиться через всеполюсной выключатель с расстоянием между разомкнутыми контактами минимум 3 мм, и через устройство защитного отключения (УЗО), которое срабатывает при возникновении утечки тока на землю (Ток утечки  $I_{vr}$  ≤ 30 мА). Перед открытием корпуса обязательно полностью обесточить прибор. **Электрическое подключение, а также настроечные и сервисные работы разрешено проводить только квалифицированному электрику! Придерживаться нижеприведенной схемы подключения и соблюдать правила техники безопасности.** ГАЗАНИЯ САГА ВЫШЕ САГА ВЫШЕ САГА ВЫШЕ САГА ВЫШЕ САГА ВЫШЕ САГА ВЫШЕ С САГА ВЫШЕ С САГА ВЫШЕ С САГА ВЫПОЛНАТЬСЯ В ПОЛК ОБЛОКА ВНИМАТЕЛЬНО ПРОЧТИТЕ ЭТО РУСКОДАТЕЛЬ ПО ЭКСПЛУВАТЬ ДЛЯ В ПОЛК У ПРОЧТО МОНТАЖ:<br>ГОГОК ДЕНИМАТЕЛЬН иправления Color-Control.net сконструирован для безопасной и нении попожений настоящей интерник. Поэтсплуатации. Повед вышить онисплуатации должны выполняться в точности. При собтравления Color-Control.net будет безупреч Color-Control.net сконструирован для безопасной и надежной работы при<br>
ении настоящей инетруиции. Польза при подставлии. Польза при применении с подательно и при свои с становили для при свои при свои при свои при свои с

**Внимание: Низковольтные кабеля нельзя** укладывать в один кабельный канал вместе с силовыми кабелями. Принципиально избегать прокладки проводов с низким напряжением в непосредственной близости от линий электропередачи.

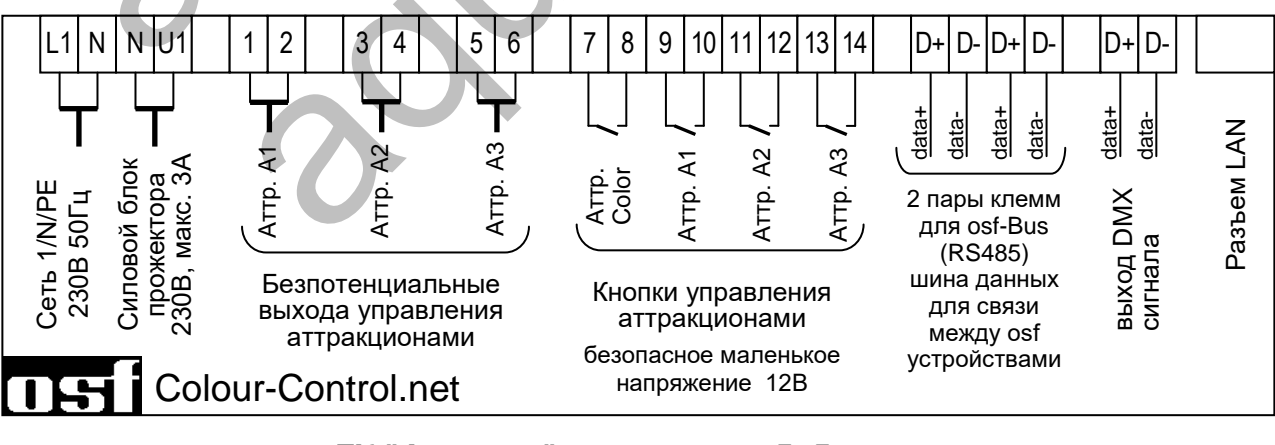

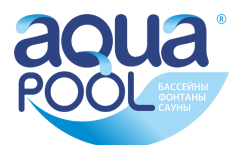

#### **osf-Bus (RS-485). Подключение к внешней панели управления NET**

Информационная шина osf-Bus предназначена для обмена данными между устройствами производства osf. В основе лежит электрический стандарт связи RS-485. Для удобства соединения нескольких osf устройств, в блоке имеются 2 одинаковые пары клемм osf-Bus.

Для соединений к порту osf-Bus (RS-485) необходимо использовать экранированную витую пару (Twisted Pair) с сечением провода минимум 0,22 мм<sup>2</sup>. (например Li2YCY(TP) 2 x 0,22 mm<sup>2</sup>). Экранирование служит для улучшения электромагнитной помехоустойчивости. Длина кабеля не должна превышать 1200м.

**Внимание:** Необходимо соблюдать правильную полярность соединения. Клеммы D+ и Dустройства должны соединяться с соответствующими клеммами остальных устройств. Неправильная полярность соединения не приводит к физической поломке устройств, но связи между устройствами не будет. Изменение полярности подключения производить лишь после обесточивания всех устройств подключенных к одной линии.

*Линии низкого напряжения не разрешено прокладывать вблизи с силовыми линиями и совместно в одном кабельном канале.*

**Внимание:** К шине данных osf-bus могут подключаться несколько устройств одновременно. Поэтому, по правилам стандарта RS-485, информационный кабель (витая пара) должны прокладываться от одного устройства к другому последовательно. Возможные ответвления не должны превышать 0,3 м.

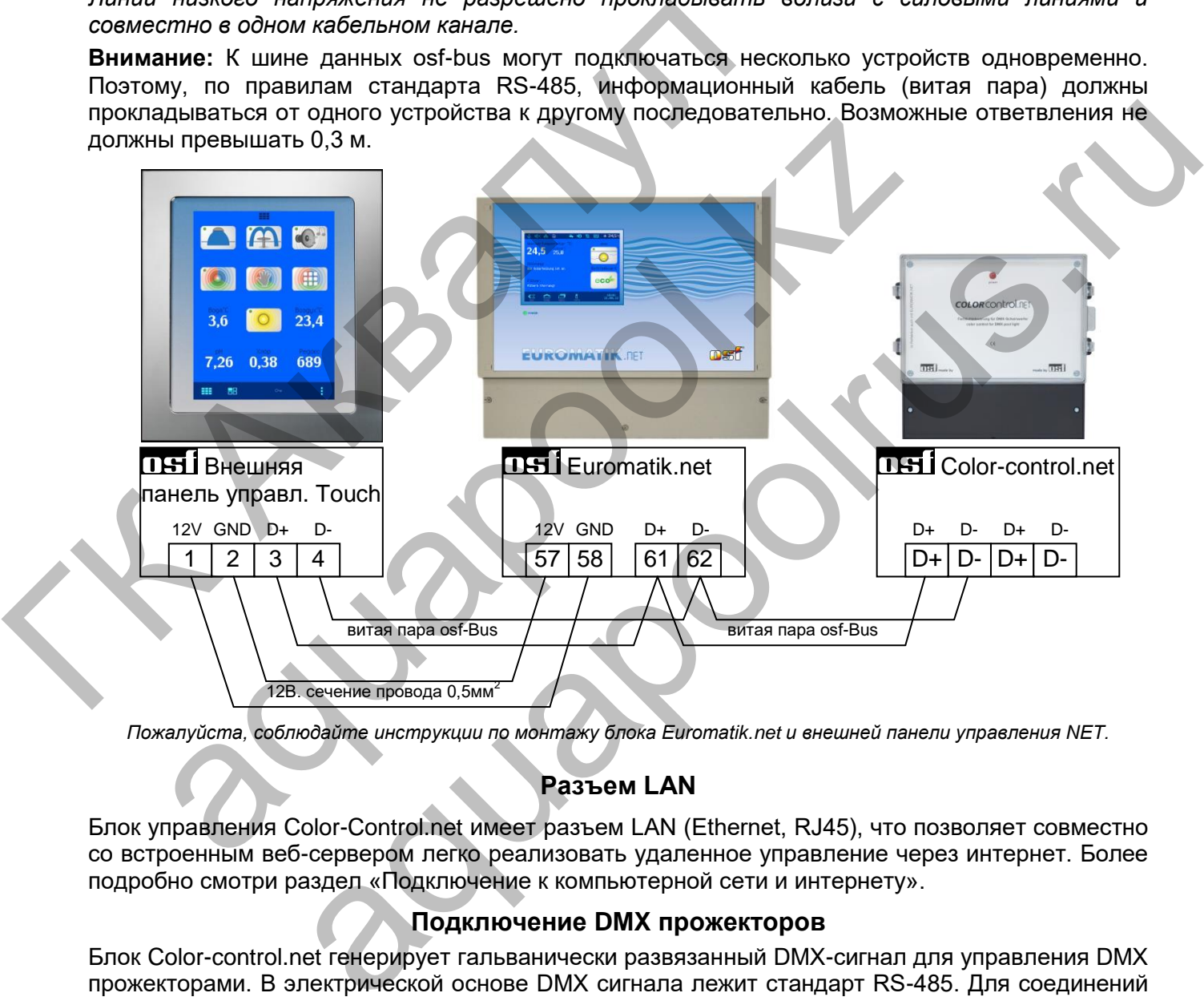

*Пожалуйста, соблюдайте инструкции по монтажу блока Euromatik.net и внешней панели управления NET.*

# **Разъем LAN**

Блок управления Color-Control.net имеет разъем LAN (Ethernet, RJ45), что позволяет совместно со встроенным веб-сервером легко реализовать удаленное управление через интернет. Более подробно смотри раздел «Подключение к компьютерной сети и интернету».

## **Подключение DMX прожекторов**

Блок Color-control.net генерирует гальванически развязанный DMX-сигнал для управления DMX прожекторами. В электрической основе DMX сигнала лежит стандарт RS-485. Для соединений необходимо использовать экранированную витую пару (Twisted Pair) с сечением провода минимум 0,22 мм<sup>2</sup>. (например Li2YCY(TP) 2 x 0,22 mm<sup>2</sup>). Экранирование служит для улучшения электромагнитной помехоустойчивости. Длина кабеля не должна превышать 1200м.

**Внимание:** Необходимо соблюдать правильную полярность соединений. При подключении кабеля для DMX-сигнала соблюдайте инструкцию на соответствующий блок управления

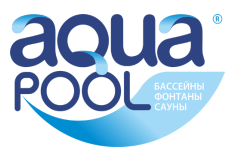

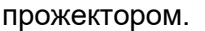

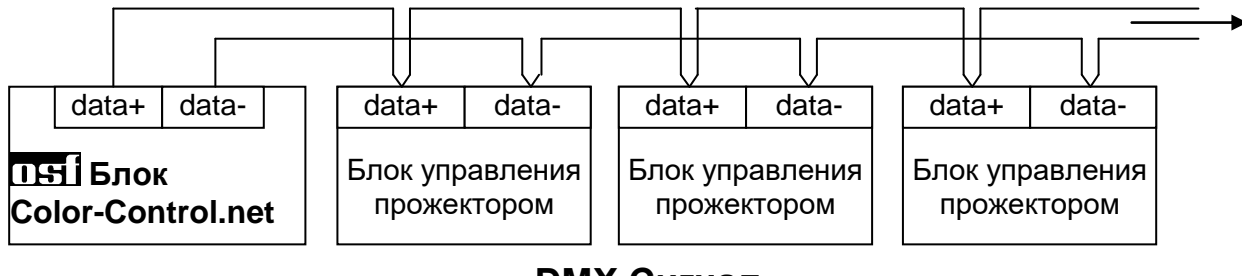

# **DMX Сигнал**

DMX сигнал широко распространен в системах управления световыми шоу, также очень популярен в системах цветовой подсветки бассейна. Многие производители подводных RGB прожекторов поддерживают DMX сигнал для управления цветом и яркостью прожектора.

Электронный блок Color-control.net выдает сигнал в формате DMX для 10 зон. Зоны можно содержать 3 или 4 канала что позволяет управление RGB или RGBW прожекторами. Каждый канал содержит информацию о яркости соответствующего цвета.

## **Установка адреса на блоке управления прожектором**

Все устройства управляемые DMX сигналом должны иметь возможность установки адреса, по которым в устройство будет поступать информация. Так, например первый RGB прожектор должен иметь адрес 1, и он будет реагировать на первые 3 канала из DMX-сигнала, если прожектор RGBW, то он будет реагировать на первые 4 канала DMX-сигнала. Вторая зона начинается с адреса 4 если выбранны RGB прожектора и с адреса 5 если на зону выделено 4 канала для управления RGBW прожекторами и т.д. Смотри меню «конфигурация DMX» ГК Аквапул им в устройство будет поступать информация. Так, например пе<br>
и мисть адрес 1, и он будет реатировать на первые 4 канала DMX-<br>ито RGBW, то и будет реатировать на первые 4 канала DMX-<br>нется с адреса 4 если выбранны RGB про авляемые DMX синталом должны иметь возможность установки адреса, по<br>
тео будет поступать информация. Так, например первый RGB прожектор<br>
сес 1, и он будет реагировать на первые 3 канала из DMX-сигната, всписка<br>
то он буде

Адрес одной и той же зоны можно установить на нескольких прожекторах, в этом случае они будут работать одинаково.

## **Основные понятия программирования цветной подсветки**

Блок Color-Control.net используется для создания ярких светодинамичных эффектов освещения бассейна. Интуитивно-понятная структура меню делает простым и легким процесс создания красочного шоу.

Базовым понятием в создании светового шоу является сцена. **Сцена** – это статическая цветовая картинка, образованная RGB прожекторами. Последовательность цветовых сцен и переходов между ними записанных и воспроизводимых в определенном порядке с заданными временными параметрами представляет собой **программу**.

Блок управления подсветкой бассейна Color-Control.net позволяет Вам записать до 15 программ. Каждая программа содержит 6 сцен и плавные переходы между ними.

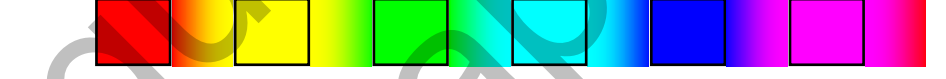

Каждая программа имеет свою длительность статических сцен и время плавного перехода между ними, что определяет время прохождения программы. Кроме того для каждой программы можно установить количество повторений с последующим переходом на другую программу, что позволяет создавать сложные программные конструкции, состоящие из нескольких программ с разными скоростями и эффектами.

# **Настройка и конфигурация**

Конфигурация и настройки блока Color-Control.net можно производить с внешней сенсорной панели управления Touch, или через встроенный веб-сервер с любого компьютера или мобильного устройства с доступом к компьютеной сети.

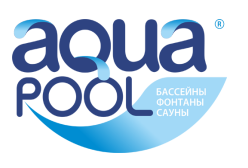

## **Управление с внешней панели управления**

Смотрите также инструкцию к внешней панели управления Touch

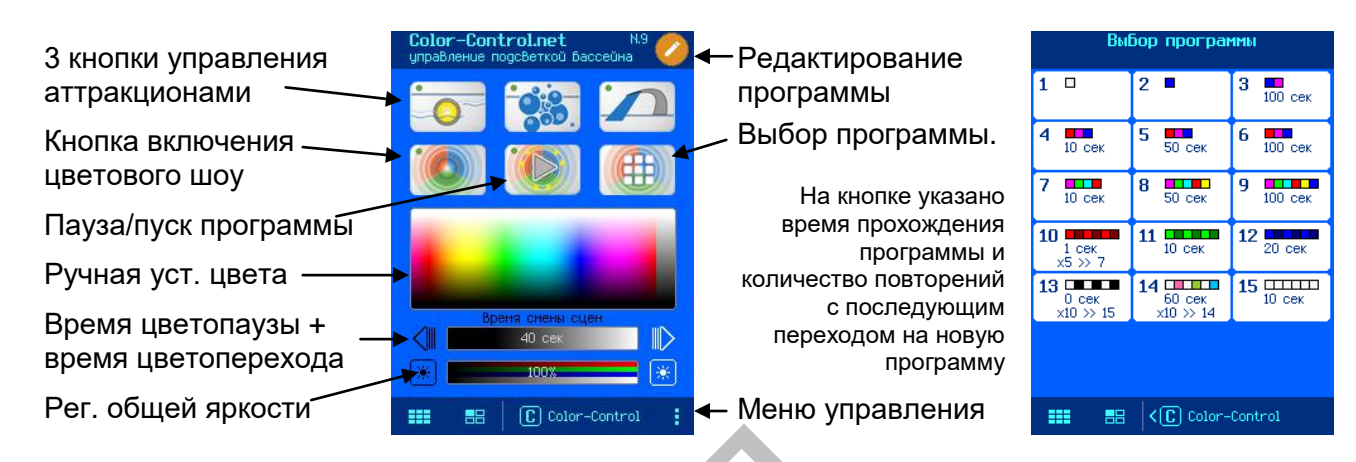

#### **Время смены сцен**

Суммарное время состоящее из продолжительности статических сцен текущей программы (цветопаузы) и продолжительности динамических переходов между сценами (цветопереход). Изменение этой величины влияют лишь на текущую программу и не сохраняются.

### **Редактирование выбранной программы.**

В этом меню можно редактировать цветовые программы. Предварительно выбрав программу для редактирования.

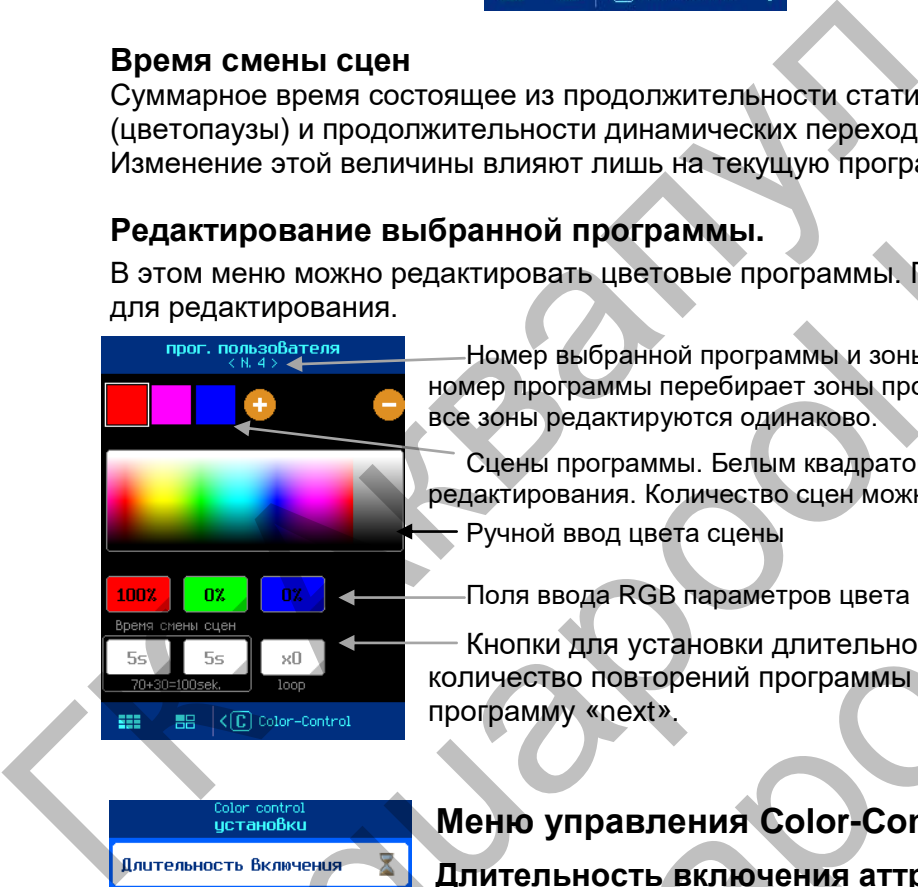

Номер выбранной программы и зоны для редактирования. Нажатие на номер программы перебирает зоны программирования, если зона не указана то все зоны редактируются одинаково.

Сцены программы. Белым квадратом выделена текущая сцена для редактирования. Количество сцен можно изменять от 1 до 6.

Ручной ввод цвета сцены

Поля ввода RGB параметров цвета сцены.

Кнопки для установки длительности паузы и переходов, а также количество повторений программы после чего произойдет переход на программу «next».

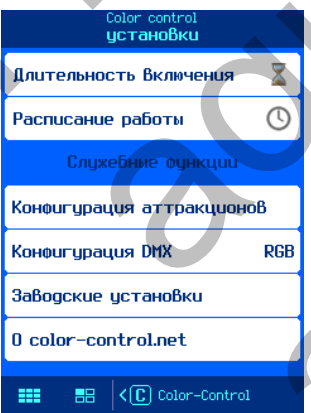

### **Меню управления Color-Control.net**

#### **Длительность включения аттракциона**

В меню длительность включения аттракциона можно установить время работы аттракциона после его включения вручную. Аттракцион, включенный вручную, будет выключен через установленное время или повторным нажатием управляющей кнопки. Чтобы отключить таймер на работу аттракциона достаточно ввести длительность 0 минут. THIPOBAHIM BUSICITY OF THE CONTROLL OF THE CONTROLL OF THE CONTROLL OF THE CONTROLL OF THE CONTROLL OF THE CONTROLL OF THE CONTROLL OF THE CONTROLL OF THE CONTROLL OF THE CONTROLL OF THE CONTROLL OF THE CONTROLL OF THE CON ислимины влияют и и на на текущую преходие между сценами цветопереход).<br>
Выбранной программы. Предварительно выбрав программу и не сохраняются.<br>
Выбранной программы. Предварительно выбрав программу и не сохраняются.<br>
Выб

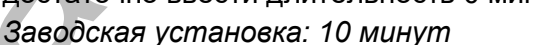

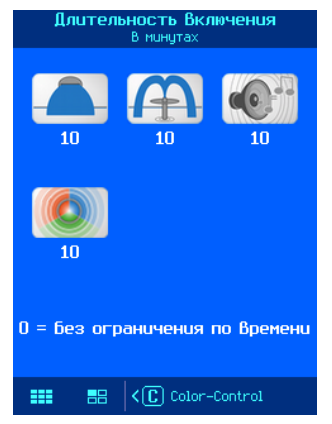

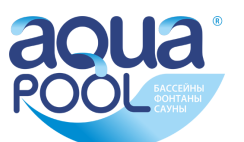

## **Расписание работы аттракциона**

В этом меню можно установить расписание работы аттракциона на неделю. Возможен ввод 10 независимых циклов включения. В каждом цикле необходимо ввести определенный день недели или ввести рабочий день, выходной день или ежедневно.

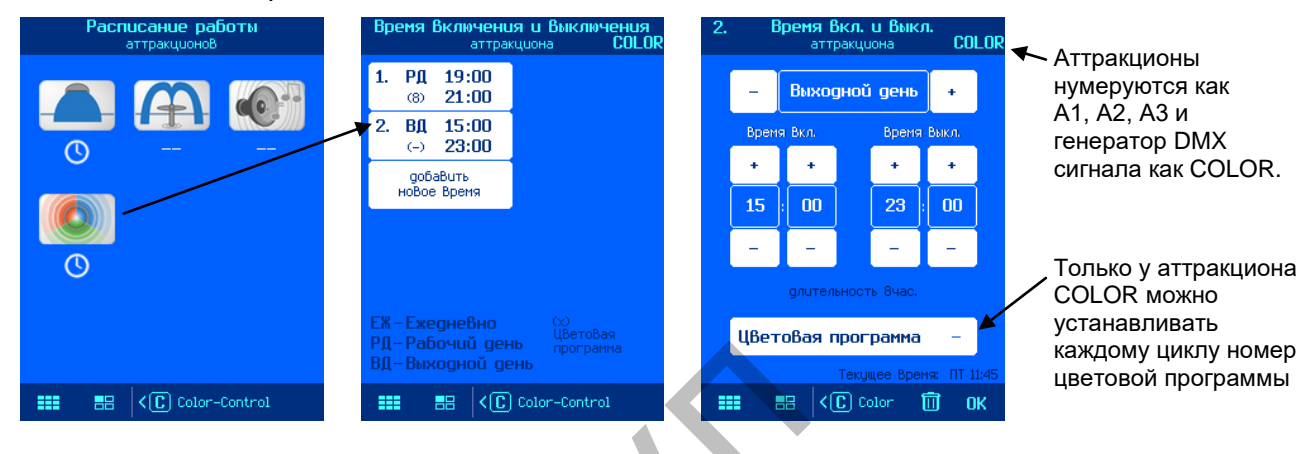

Время 00:00 введенное в поле время выключения означает конец дня (24:00). Разрешено вводить лишь время выключения аттракциона, при этом аттракцион, возможно включенный вручную, будет выключаться в назначенное время. *Заводская установка: Расписание работы отсутствует (-)*

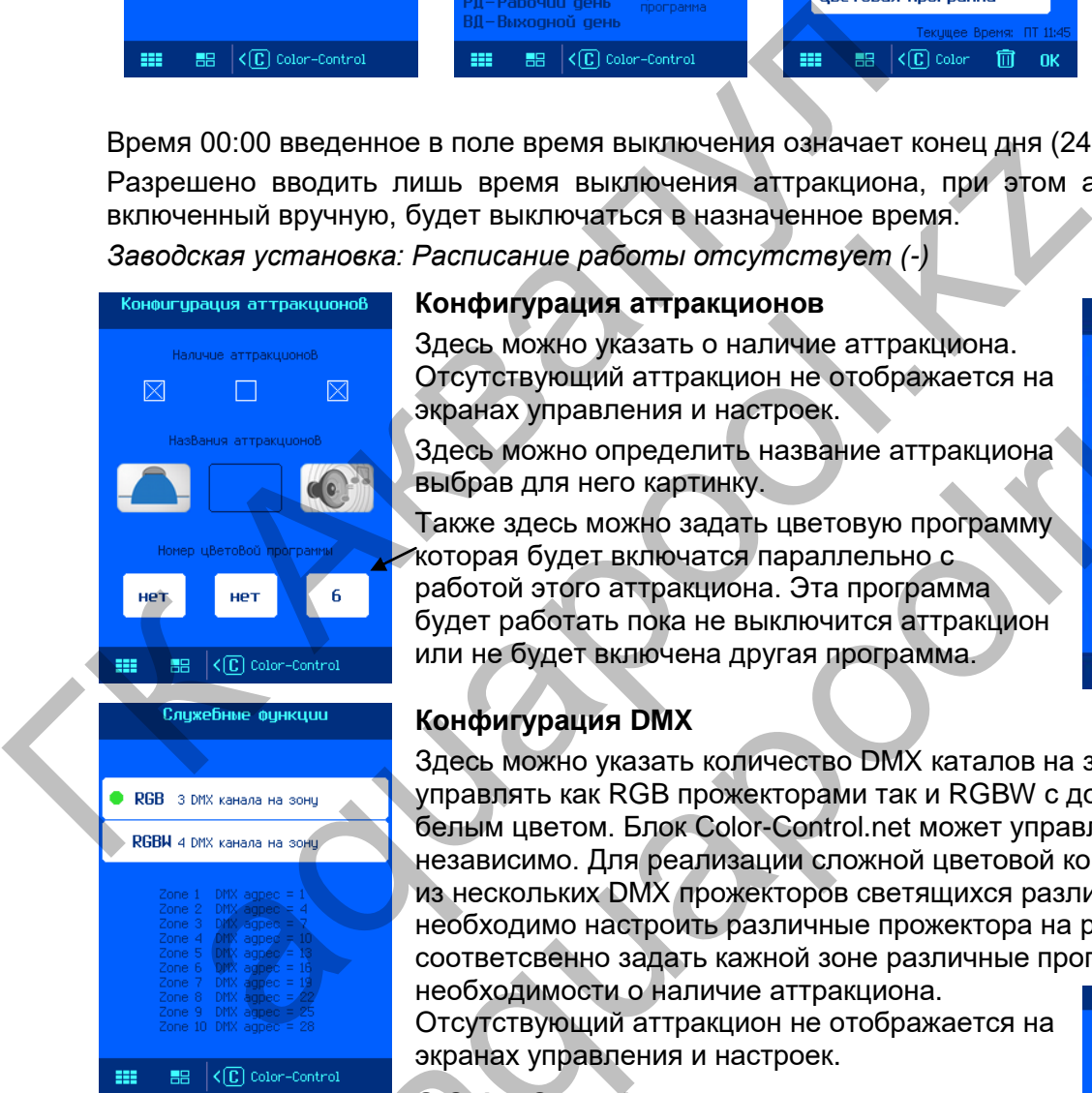

#### **Конфигурация аттракционов**

Здесь можно указать о наличие аттракциона. Отсутствующий аттракцион не отображается на экранах управления и настроек.

Здесь можно определить название аттракциона выбрав для него картинку.

Также здесь можно задать цветовую программу которая будет включатся параллельно с работой этого аттракциона. Эта программа будет работать пока не выключится аттракцион или не будет включена другая программа.

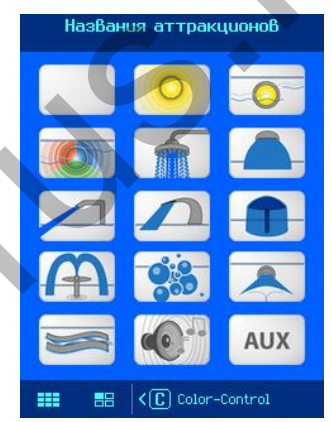

# **Конфигурация DMX**

Здесь можно указать количество DMX каталов на зону, это позволяет управлять как RGB прожекторами так и RGBW с дополнительным белым цветом. Блок Color-Control.net может управлять 10 зонами независимо. Для реализации сложной цветовой композиции состоящей из нескольких DMX прожекторов светящихся различным цветом необходимо настроить различные прожектора на различные зоны и соответсвенно задать кажной зоне различные программы. При нное в поле время выключения означает конец дня (24:00).<br>
a пишь время выключения атракциона, при этом аттракцион, возможно<br>
ко, будет выключения в темниченное время.<br> **Alternative** *Decrease Dema omcymentegem (-)***<br>
<b>Kone** 

необходимости о наличие аттракциона. Отсутствующий аттракцион не отображается на экранах управления и настроек.

 $0$  osf www.osf.de Made in Germanu

**BB**  $\langle \mathbf{C} \rangle$  Color-Control

**О Color-Control.net**

На этой странице отображен IP адрес и NetBIOS имя устройства, которые нужны для доступа к блоку Color-Control.net из локальной компьютерной сети.

Здесь отображен идентификационный номер устройства (DEVICE ID) для удаленного доступа к устройству через интернет с помощью osf коммуникационного сервера.

Также здесь отображен серийный номер устройства, версия и дата программы панели управления.

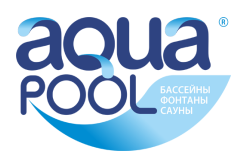

### **Подключение к компьютерной сети и интернету**

Блок управления подсветкой бассейна Color-Control.net располагает LAN разъемом (RJ-45, Ethernet) и поддерживает протокол Ethernet, со скоростью до 100 Мб/сек.

Ниже приведена типичная схема подключения блока в компьютерную сеть, которая позволяет получить доступ к параметрам устройства, как из локальной сети, так и через глобальную сеть интернет.

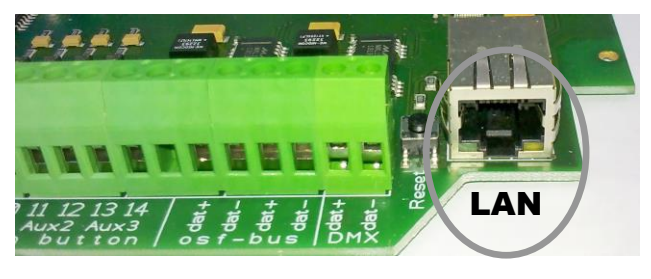

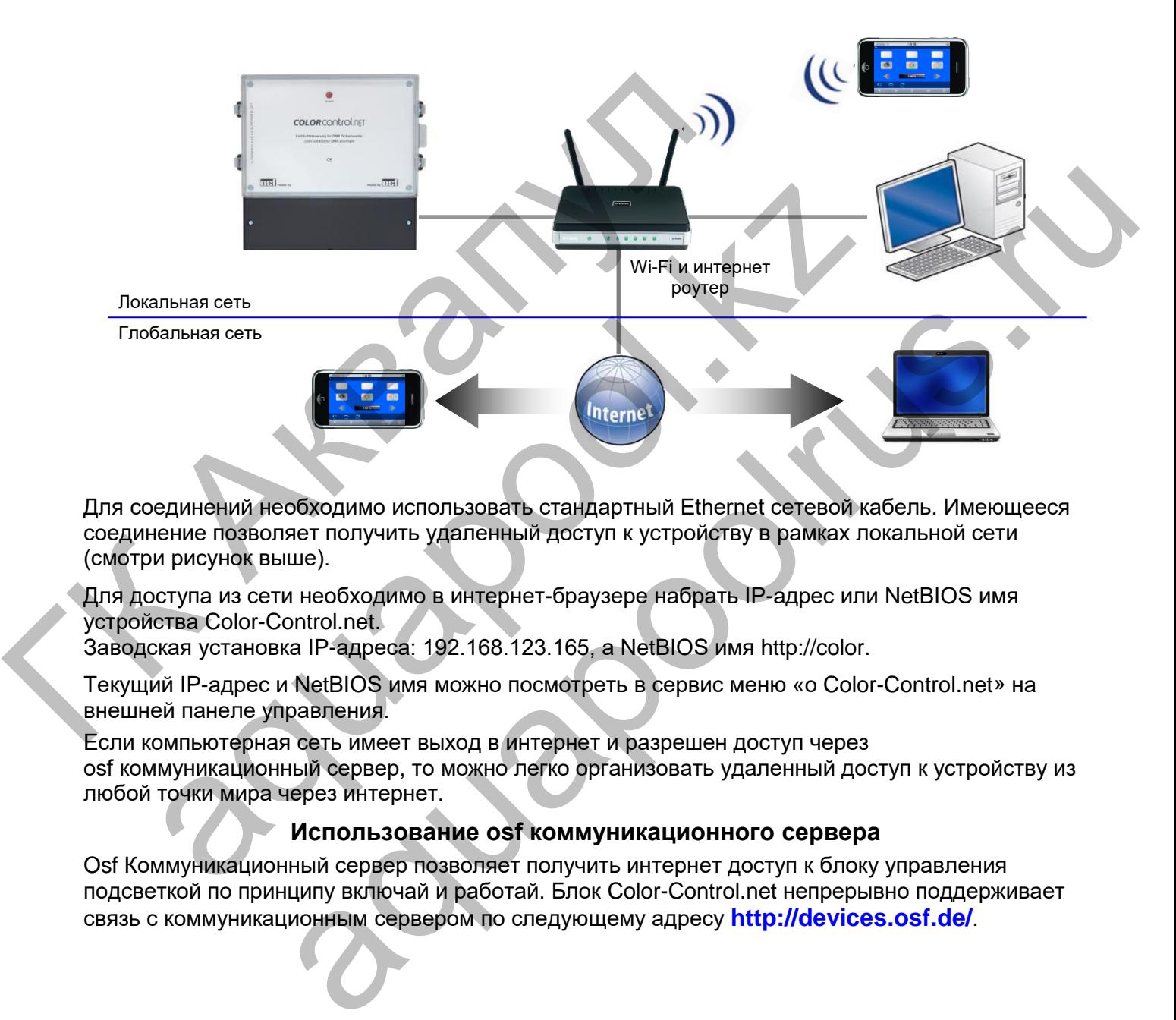

Для соединений необходимо использовать стандартный Ethernet сетевой кабель. Имеющееся соединение позволяет получить удаленный доступ к устройству в рамках локальной сети (смотри рисунок выше).

Для доступа из сети необходимо в интернет-браузере набрать IP-адрес или NetBIOS имя устройства Color-Control.net.

Заводская установка IP-адреса: 192.168.123.165, а NetBIOS имя http://color.

Текущий IP-адрес и NetBIOS имя можно посмотреть в сервис меню «о Color-Control.net» на внешней панеле управления.

Если компьютерная сеть имеет выход в интернет и разрешен доступ через osf коммуникационный сервер, то можно легко организовать удаленный доступ к устройству из любой точки мира через интернет.

#### **Использование osf коммуникационного сервера**

Osf Коммуникационный сервер позволяет получить интернет доступ к блоку управления подсветкой по принципу включай и работай. Блок Color-Control.net непрерывно поддерживает связь с коммуникационным сервером по следующему адресу **http://devices.osf.de/**.

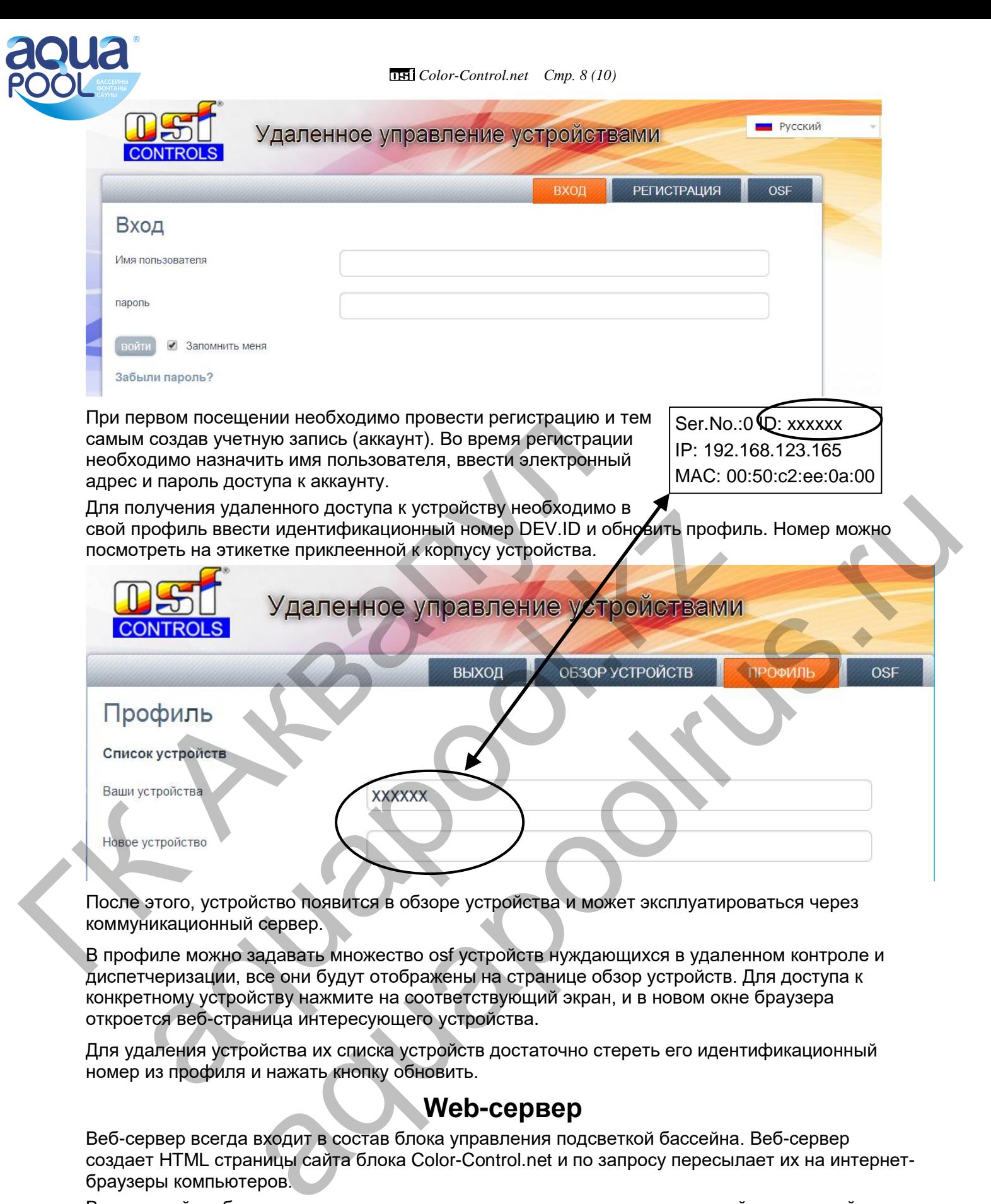

После этого, устройство появится в обзоре устройства и может эксплуатироваться через коммуникационный сервер.

В профиле можно задавать множество osf устройств нуждающихся в удаленном контроле и диспетчеризации, все они будут отображены на странице обзор устройств. Для доступа к конкретному устройству нажмите на соответствующий экран, и в новом окне браузера откроется веб-страница интересующего устройства.

Для удаления устройства их списка устройств достаточно стереть его идентификационный номер из профиля и нажать кнопку обновить.

# **Web-сервер**

Веб-сервер всегда входит в состав блока управления подсветкой бассейна. Веб-сервер создает HTML страницы сайта блока Color-Control.net и по запросу пересылает их на интернетбраузеры компьютеров.

Встроенный веб-сервер позволяет управление и контроль над цветной подсветкой и над аттракционами с любого компьютера или смартфона. Благодаря новому osf коммуникационному серверу доступ из любой точки мира реализуется элементарно просто. Веб-сервер имеет 3 уровня доступа обзорная страница, PIN пользователя и служебный PIN.

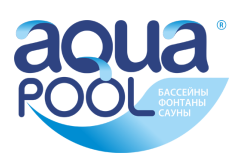

*Color-Control.net Стр. 9 (10)*

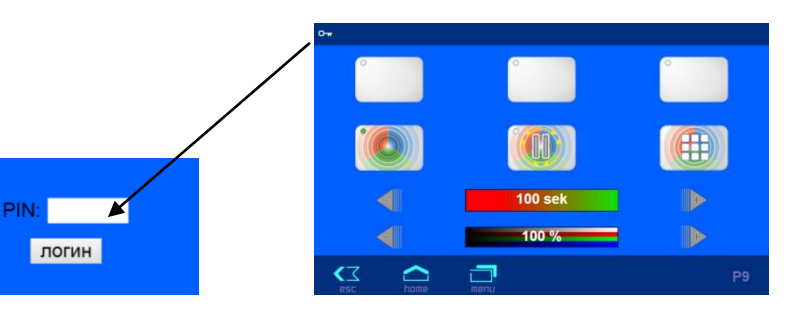

**Внимание:** страницы веб-сервера находятся на SD-карте, и поэтому при отсутствии SD-карты веб-сервер выдает лишь одну страницу с текущим состоянием аттракционов «COLOR CONTROL.net COLOR=0, ID1=0, ID2=0, ID3=0»

# **Страница меню веб-сервера**

Лишь после успешного ввода PIN кода, появляется возможность перейти в меню настроек.

Здесь пункты меню соответствуют аналогичным пунктам из меню описанного для внешней панели управления (смотри выше).

### **Протокол событий**

Три последних месячных файла протокола событий находящихся на SD-карте доступны через меню «протокол событий». Стрелками в верхней строке переключают протоколы текущего месяца, прошлого месяца и позапрошлого месяца. Saeco hylikital Metho correcters and method content in the corrected by the content of the content of the corrected by the content of the corrected and the corrected and the content of the content of the content of the co

### **Установки для LAN сети**

В этом меню расположены параметры для работы устройства через локальную сеть LAN.

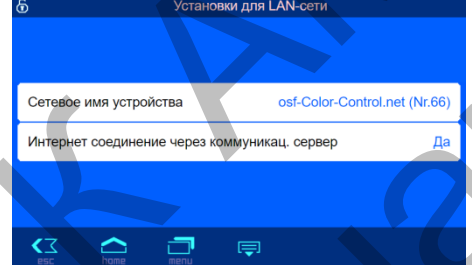

Сетевое имя устройства: Здесь можно ввести индивидуальное имя для блока управления подсветкой, которое будет отображаться в заголовке интернет браузера и на обзорной странице коммуникационного сервера. Это название используется в строке «тема» электронного письма содержащее информационное сообщение. Интернет соединение через коммуникационный сервер: Здесь можно запретить соединение блока Color-Control.net с кол событий следних месячных файла протокола событий имели и следних месячных файла протокола событий имели и следних верхней строке переключают следних для ваботы текущего месяца, прошлого месяца и для работы стан через A<br>
A PHANIX CRAINER DIOTOKONE CONSTRAIN<br>
THE RESEARCH CROSS REPORTING THE RESEARCH CROSS REPORTED AND RESEARCH CROSS REPORT OF THE REPORT OF THE RESEARCH CROSS REPORT OF THE REPORT OF THE REPORT OF THE REPORT OF THE REPORT

osf-коммуникационным сервером. (devices.osf.de)

На следующей странице: В строке IP-адрес автоматически можно включить DHCP-сервер, который позволяет получать IP-адрес автоматически. **Внимание: переключение этого параметра приводит к обрыву связи.**

Важные установки можно произвести лишь если ввести PIN сервисной службы. На последнем экране служебных функций можно изменить PIN пользователя и служебный PIN.

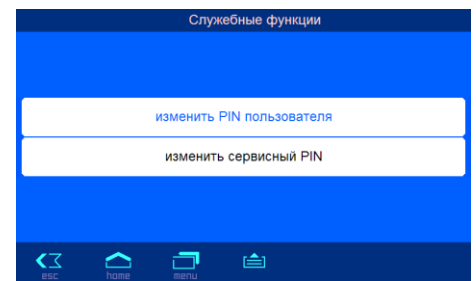

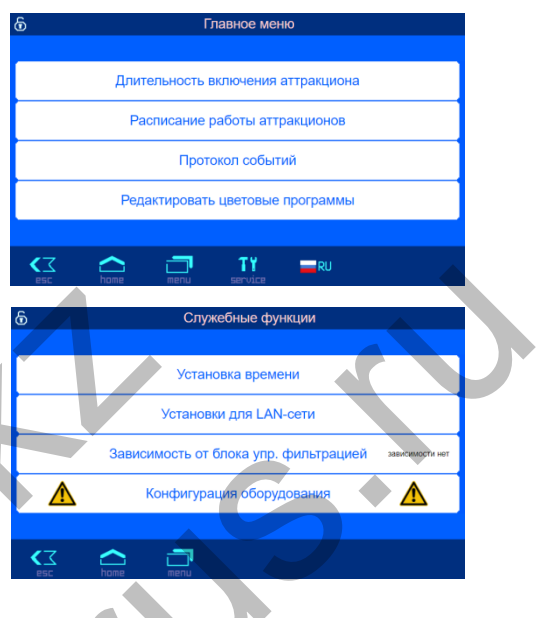

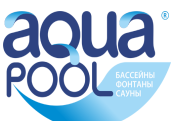

#### **Предохранители:**

На силовой плате расположены следующие предохранители:

Предохранитель 0,25А защищает всю электронную часть блока Color-Control.net

Предохранитель 3,15А защищает подключенный к клеммам U1 и N силовой блок DMX-прожекторов.

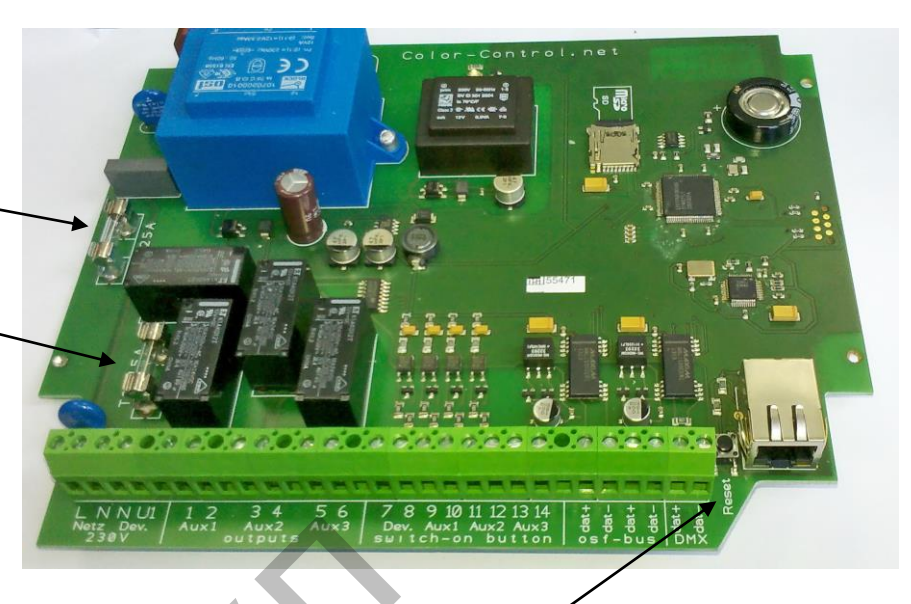

#### **Заводские установки**

Сброс всех параметров на заводские установки делается нажатием и удерживанием в течении 3 секунд кнопки "RESET" расположенной рядом с LAN разъемом.

Ниже изложены заводские установки для важных параметров, необходимых для успешного соединения устройства в компьютерную сеть:

IP-адрес автоматически (DHCP Server) – да.

Автоматическое интернет время – да.

Часовой пояс – GMT +1. (Центральная Европа). Для корректной работы необходимо вручную установить необходимый часовой пояс.

PIN пользователя – 1234 PIN сервисной службы – 5678

Сброс на заводские установки не сбрасывает статистическую информацию о часах наработки, Все протоколы работы остаются также без изменений.

Заводские установки<br>
Сброс всех параметров на заводские установки делается в эскунд кнопки "RESET" расположенной рядом с LAN разв<br>
Ниже изложены заводские установки для важных парамет<br>
соединения устройства в компьютерную всех параметров на заводские установки делается нажатием и уде<br>ид кнопки "RESET" расположенной рядом с LAN разъемом.<br>изпожены заводские установки для важных параметров, необходим<br>нения устройства в компьютерную сеть:<br>ее а исли<br>пров на заводские установки делается нажатием и удерживанием в течении<br>SET" расположенной рядом с LAN разъемом.<br>Tra в компьютерную сеть:<br>Tra в компьютерную сеть:<br>Tra в компьютерную сеть:<br>New Hacebook пояс.<br>Tra в сомп  **ГК "Аквапул" +770291 59538 www.masterural.ru www.aquapool.kz www.aquapool-by.su www.aquapoolam.su e-mail: aquapool66@mail.ru**

*Мы желаем Вам хорошо отдохнуть, и расслабиться в вашем бассейне*

Предприятие оставляет за собой право на внесение изменений **1151 30.01.2018** 

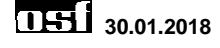